## Paracoktail Léa

Avec Paracock(tail), nous avons pour but de sensibiliser la population à la cause des sans-abris. En effet, dès que le petit parapluie annoncera qu'il va bientôt pleuvoir, la personne aura une petite pensée pour les sans abris. Ainsi, cette année, nous sponsorisons le festival exterieur Rock Breton, qui se déroulera du 5 au 15 Aout 2017 à Quimper. Chaque personne ayant payé sa place recevra un Paracock(tail) ce qui lui permettra de savoir s'il faut emporter un anorak ou pas, et 15% du prix du ticket sera reversé à l'association Un toit pour tous. Ce sont les étudiants de l'Université Rennes 2 qui construisent les Paracock(tail). Nous travaillons avec eux régulièrement et nous leur offrons des réductions pour les événements à venir.

**28** Difficulté Facile

**O** Durée 3 heure(s)

Catégories Science & Biologie, Sport & Extérieur, Bien-être & Santé, Décoration, Maison, Machines & Outils

 $\begin{bmatrix} 0 \\ 0 \end{bmatrix}$  Coût 30 EUR (€)

### Sommaire

Étape 1 - [Assemblage](#page-1-0) des fils Étape 2 - [Codage](#page-2-0) Étape 3 - [Construction](#page-2-1) Notes et [références](#page-2-2) **Commentaires** 

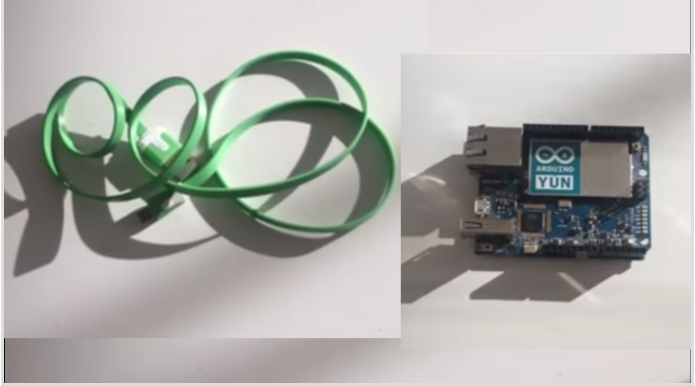

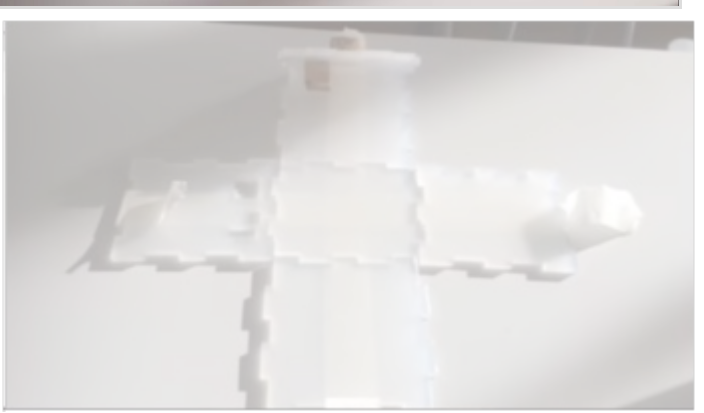

#### Matériaux

1 le câble USB 1 Arduino 1 moteur avec une hélice 1 vis 6 plaques constituant le socle (dont une avec une plaque de bois pour fixer le moteur) 1 ombrelle avec le mécanisme permettant de la fermer et de l'ouvrir 1 boîte 3 fils : rouge, noir et orange

### Outils

1 ordinateur 1 tournevis plat

[https://github.com/mathemagie/little\\_umbrella/tree/master/arduin](https://github.com/mathemagie/little_umbrella/tree/master/arduino_code) o\_code

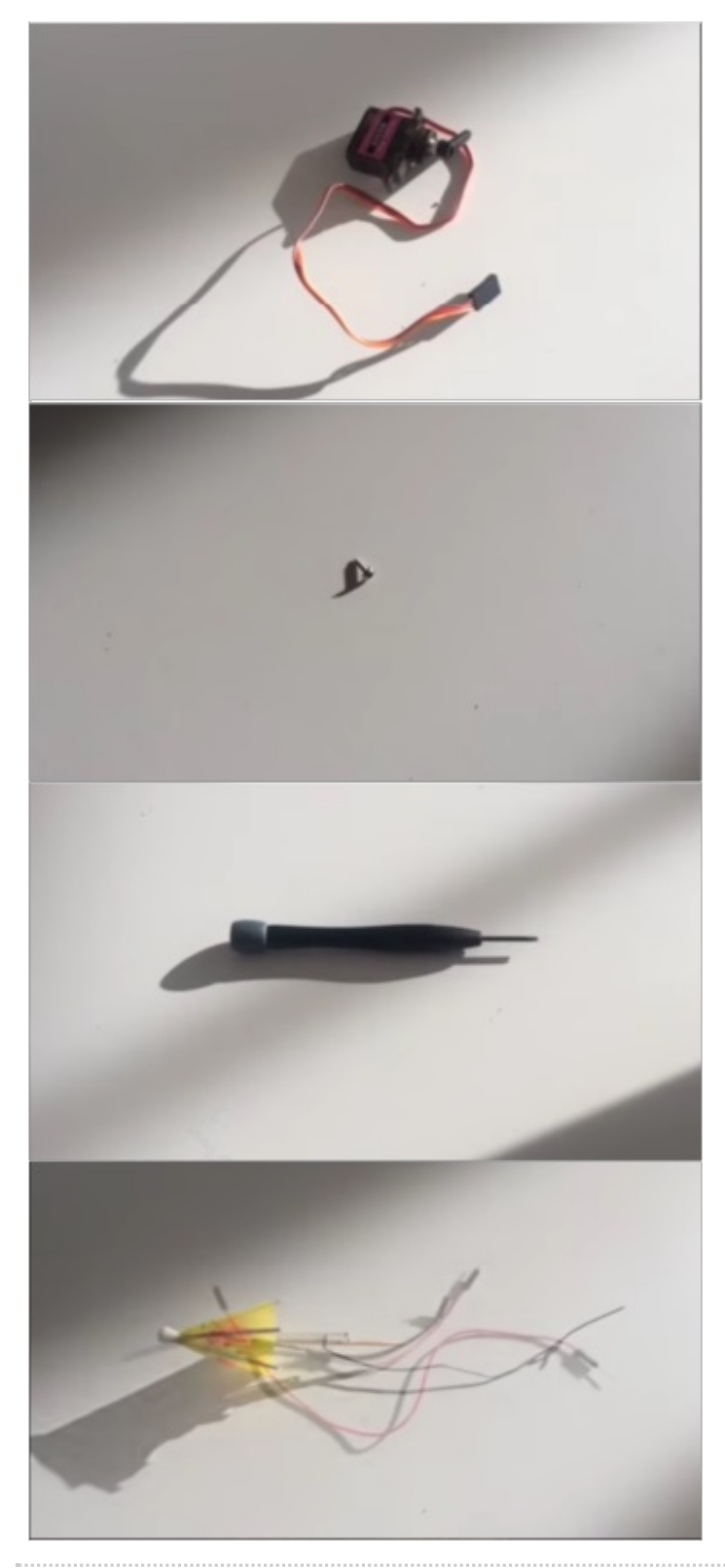

# <span id="page-1-0"></span>Étape 1 - Assemblage des fils

Emboiter les fils suivant : le rouge avec le rouge, le noir avec la marron, orange avec le orange.

Placement des fils : Fil noir sur la carte Arduino sur l'emplacement ground Fil rouge à l'emplacement 5 VOLT Fil orange sur le numero 9 Se munir du câble USB puis le brancher sur la carte arduino.

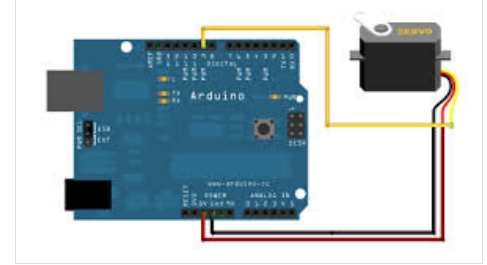

## <span id="page-2-0"></span>Étape 2 - Codage

1. Télécharger sur votre ordinateur (PC ou MAC) le logiciel arduino : <https://www.arduino.cc/>.

2. Grâce au câble USB brancher l'Arduino à votre ordinateur.

Sélectionner : Fichier -> nouveau. Outils -> type de carte -> Arduino 3. Copier le lien suivant :

[https://github.com/mathemagie/little\\_umbrella/tree/master/arduin](https://github.com/mathemagie/little_umbrella/tree/master/arduino_code) o\_code

3. Coller le lien et cliquer sur "transverser"]]

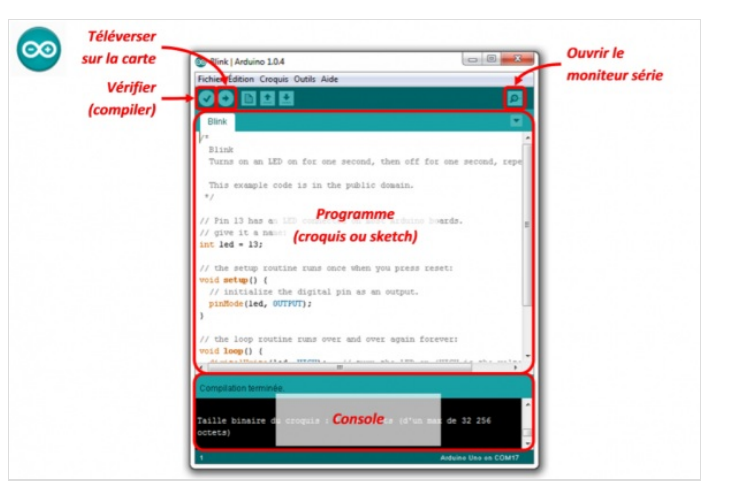

## <span id="page-2-1"></span>Étape 3 - Construction

1. Ouvrir la boite en plastique puis visser le moteur sur le socle.

- 2. Visser le moteur à l'intérieur de la boîte
- 3. Refermer à moitié la boîte.
- 4. Prendre le petit parapluie et insérer le petit fil de fer dans le trou prévu à cet effet. On peut le planter dans la moitié du bouchon.
- 5. Placer le fil de fer au deuxième trou de l'élise et essayer de le faire tenir.
- 6. Rebrancher le fil orange.

Votre paracokatail est désormais finit !

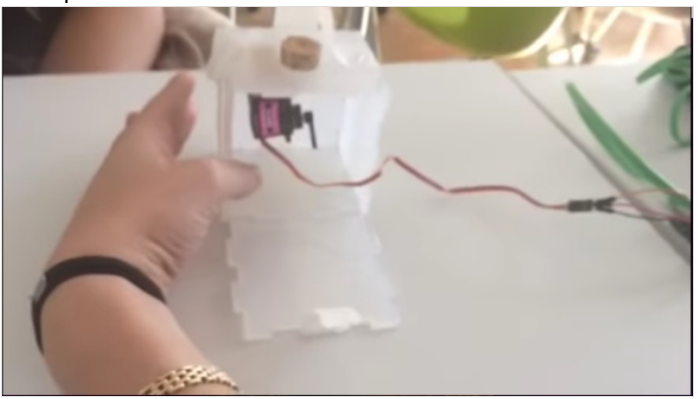

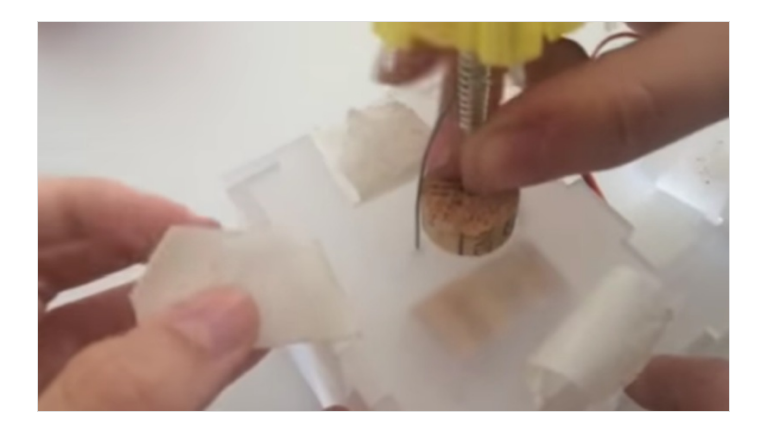

## <span id="page-2-2"></span>Notes et références

Je me suis inspirée au plan de l'objet connecté de <http://www.julienlevesque.net/little-umbrella/> Pour plus de facilité voici un tutoriel disponible sur Youtube : <https://www.youtube.com/watch?v=vCgWbOn2Om4&feature=youtu.be>